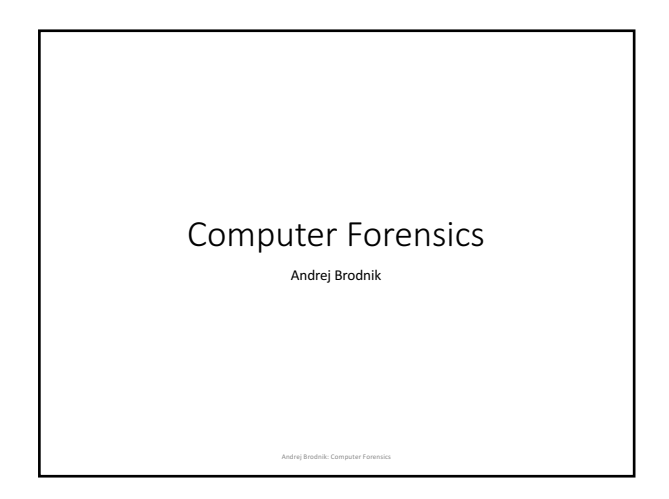

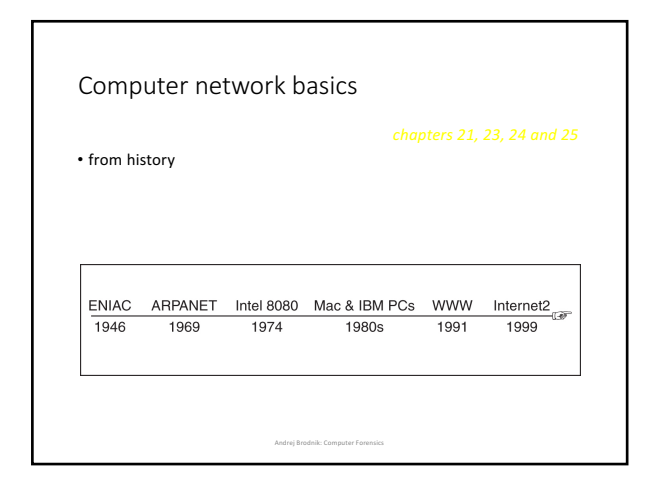

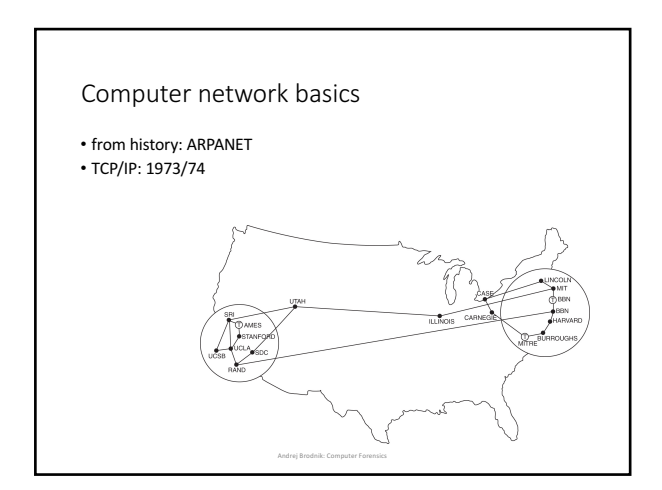

1

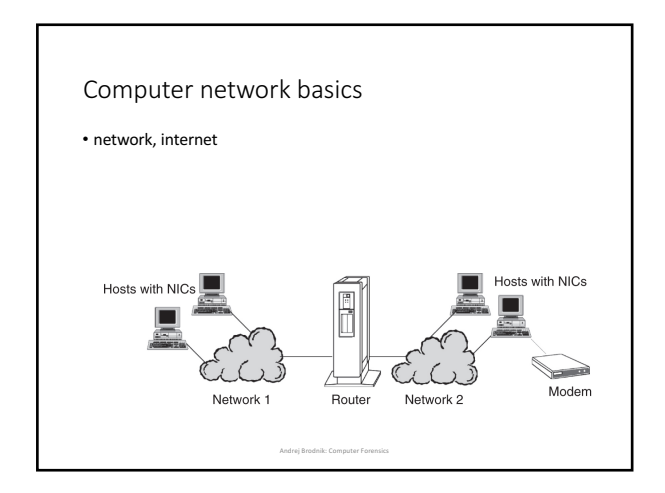

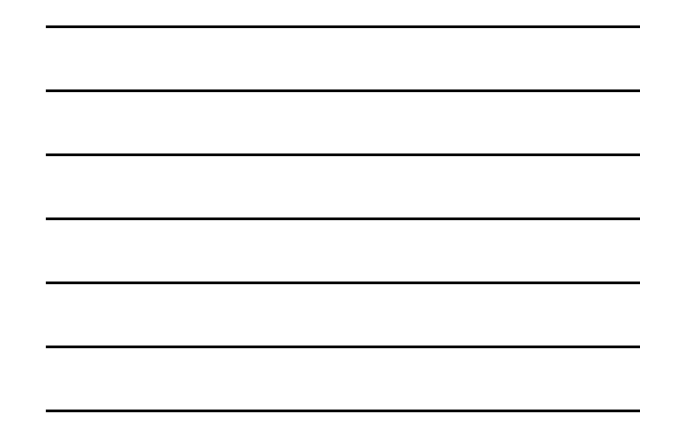

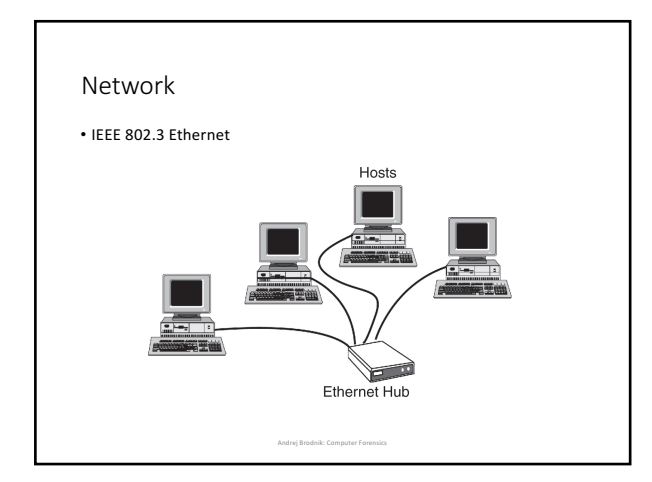

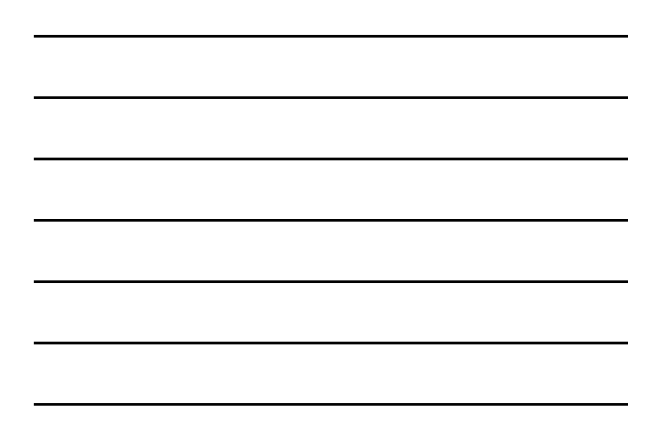

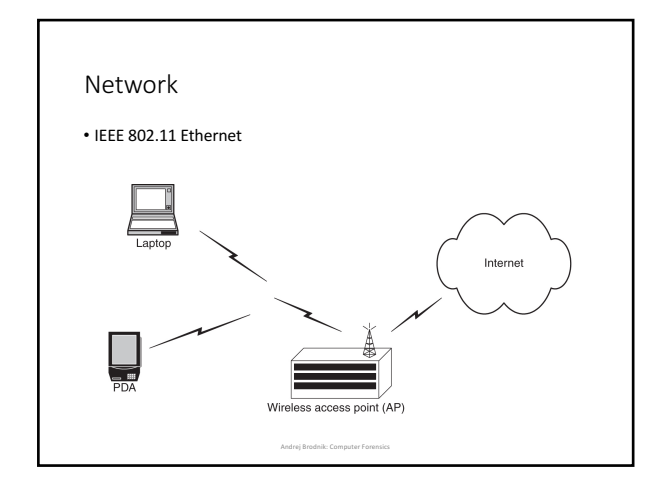

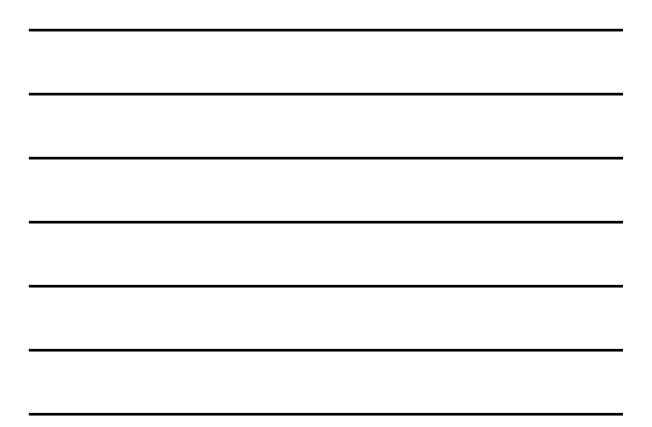

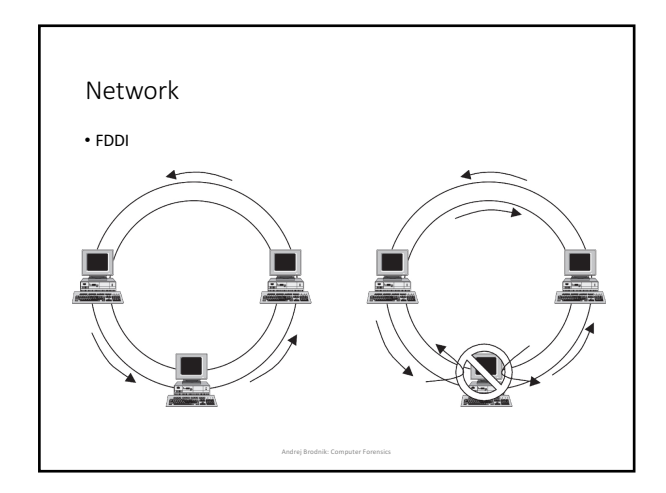

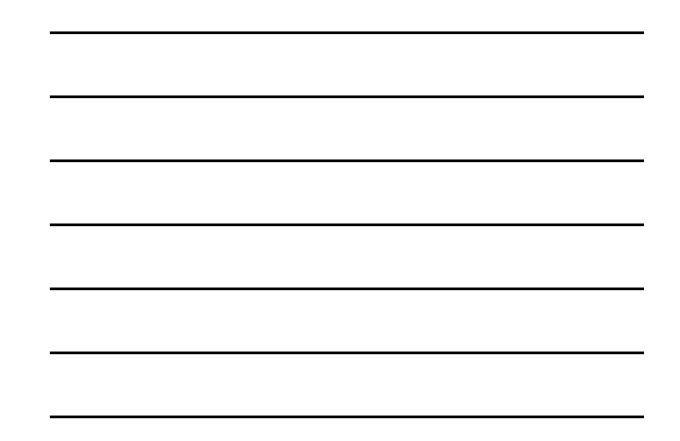

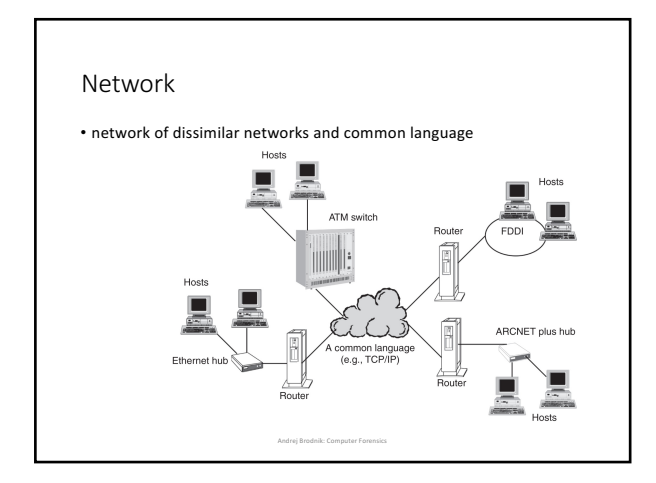

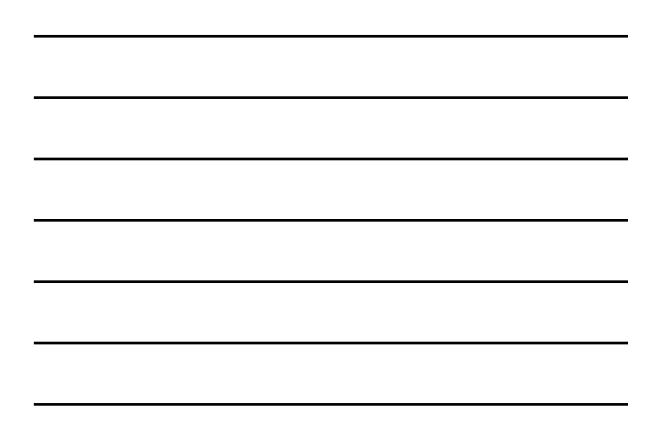

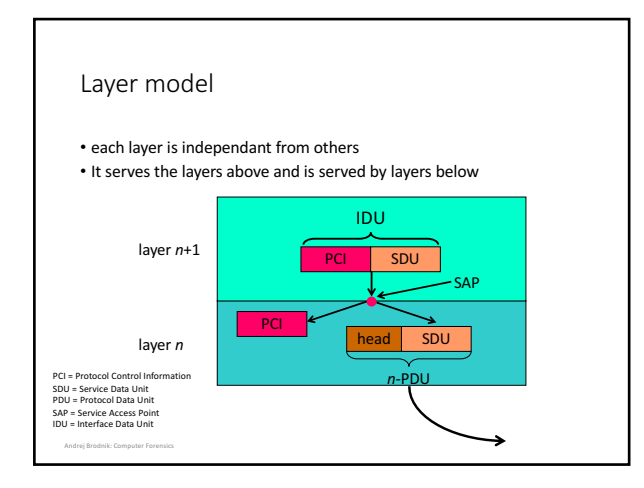

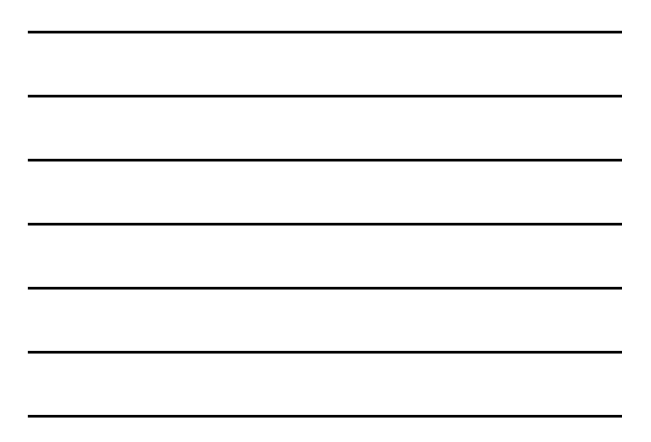

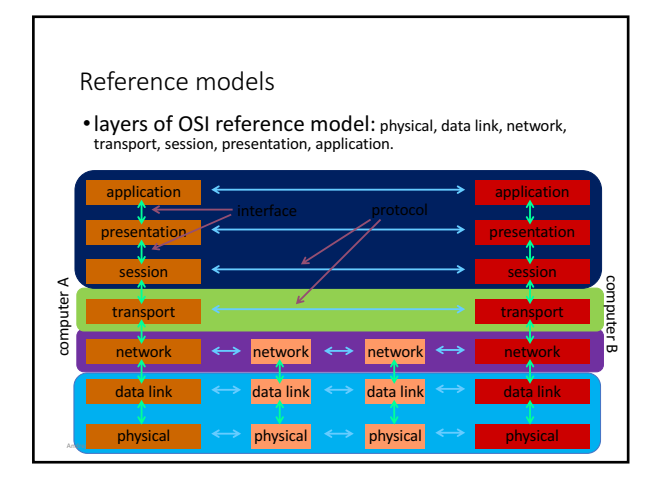

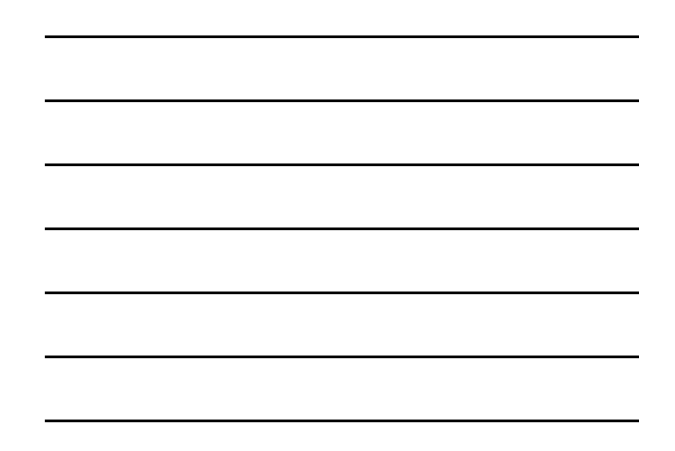

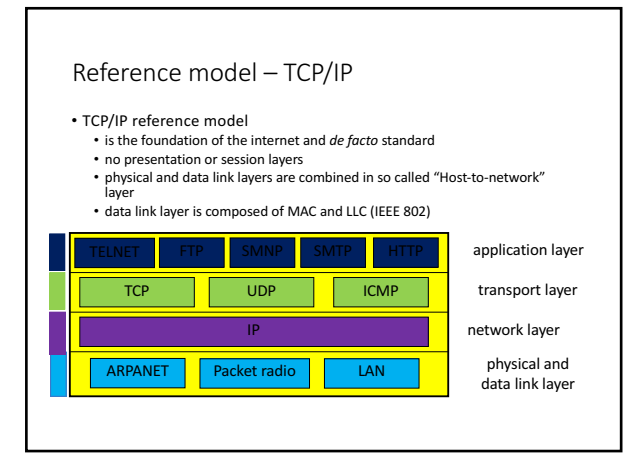

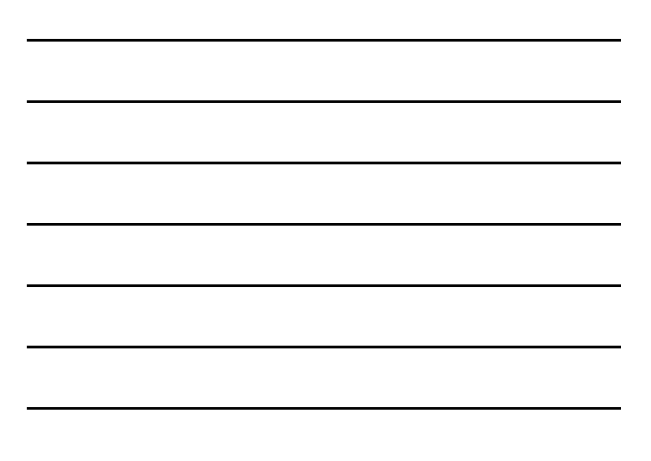

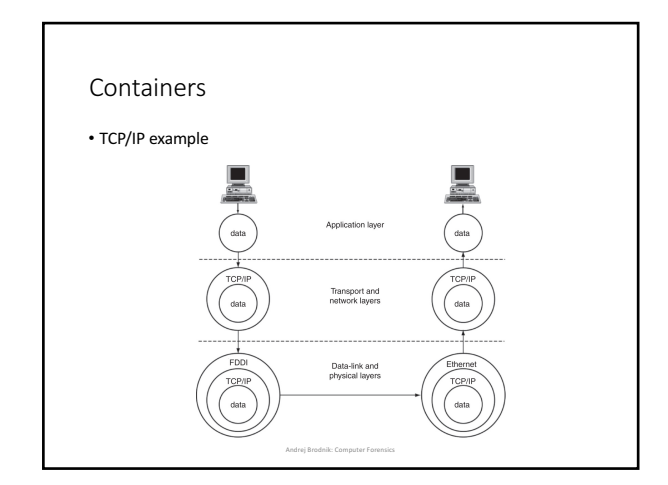

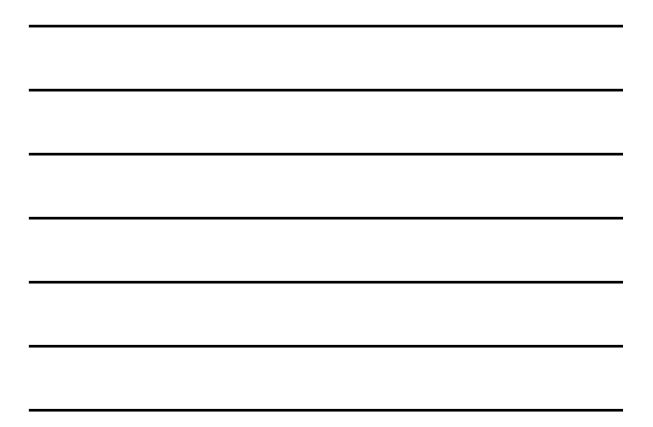

## Physical and data link layers

- physical: transmission of physical signals • data link:
	-
	-
	- IEEE 802.11 is the most common<br>• encompases different technologies<br>• among the most well known are IEEE 802.3, 11, 15, 16, ...<br>• composed of MAC and LLC sublayers
	- MAC *media access control*: unique for a particular technology<br>• LLC *link layer control*: equal for all technologies

# Network layer

• IP (*internet protocol*) is used for transparently relaying packets across networks

**Andrej Brodnik: Computer Forensics** 

- best-effort and out-of-order delivery
- shared address space (IPv4, IPv6)
- connected to the data link layer through ARP (arp tool)
- 

Andrej Brodnik: Computer Forensics

## Transport layer

- fundamental protocols TCP and UDP: connection-oriented and<br>connectionless communication
- TCP represents a stream of data between two processes on different computers

# Application layer

• standard applications: mail, web, news, IRC, ... • non-standard applications: defined by the user

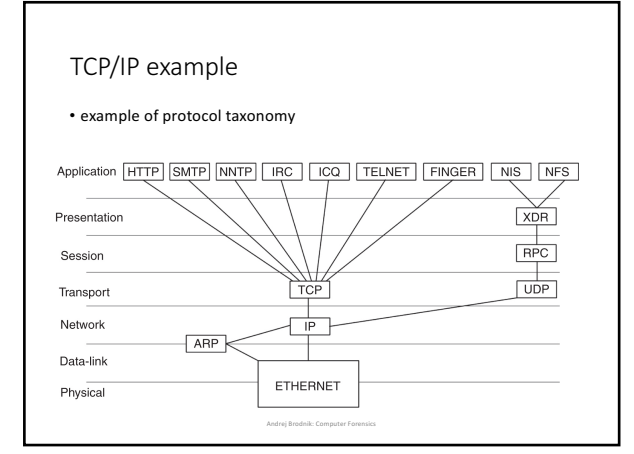

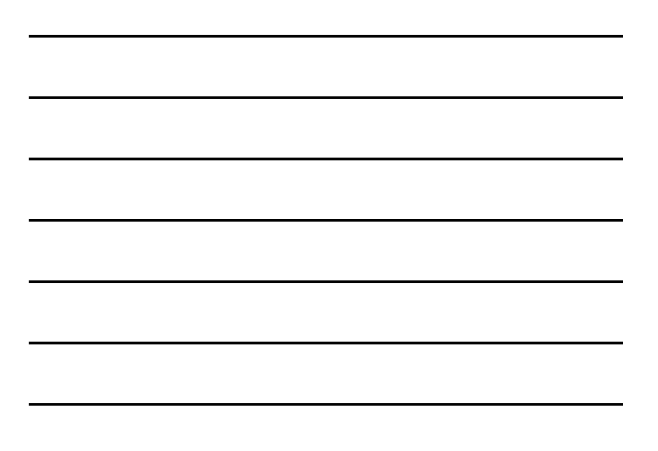

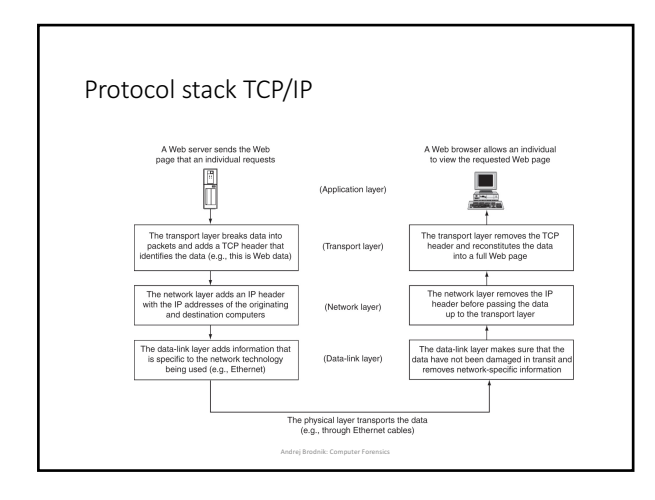

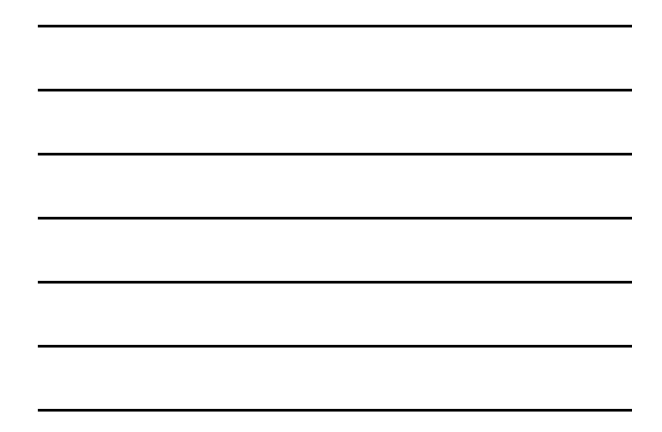

## Some fundamental tools

- basic tools made available by the operating system
- arp: Andy@svarun:~[122]%> arp -an ? (192.168.127.7) at 00:1f:5b:f2:e1:da on rl0 expires in 1189 seconds [ethernet] ? (192.168.127.1) at 00:13:f7:39:d8:d1 on rl0 permanent [ethernet]

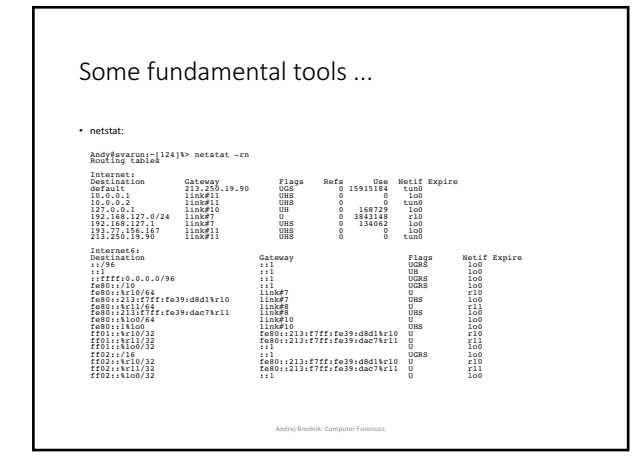

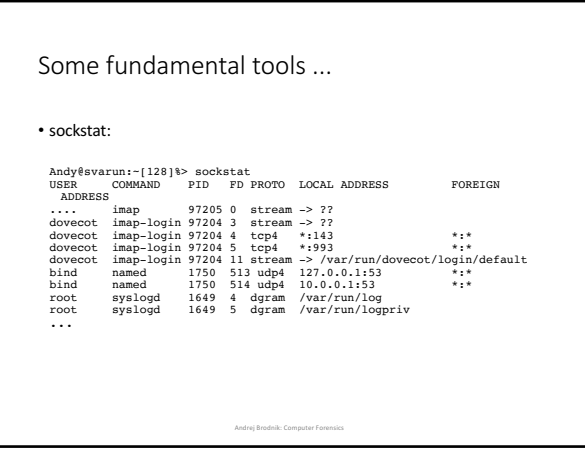

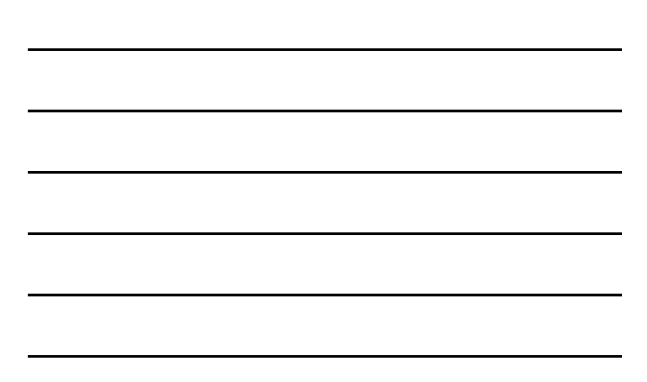

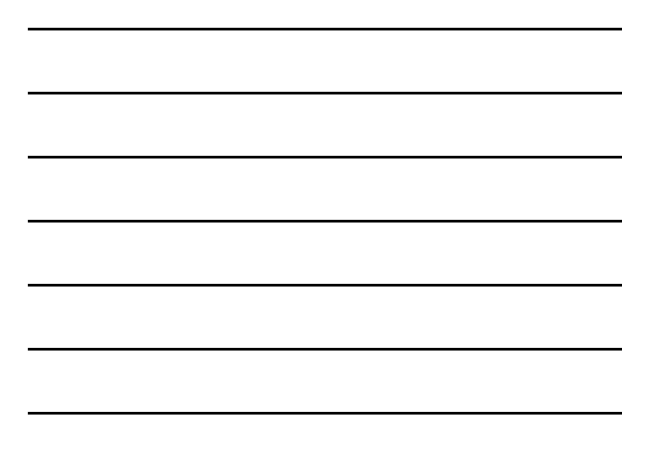

# Some fundamental tools ... • ifconfig:<br>Andy@svarun:~[131]%> ifconfig<br>alc0: flags=8802<BROADCAST,SIMPLEX,MULTICAST> metric 0 mtu 1500 options=03198<VLAN MWTO, ULAN HWTOGING, VLAN HWCSUM, TSO4, WOL MCAST, WOL MAGIC, VLAN HWTSO, LINKSTATE><br>média : 94:414 as:94:54:416:05<br>média : 94:414:54:05<br>média : Philose 23:47ERFORMNUD, ACCEPT\_RTADV, AUTO\_LINKLOCAL><br>medi ether 00:13:f7:39:d8:d1<br>inet6 f880::213:f7ff:fe39:d8d1%rl0 prefixlen 64 scopeid 0x7<br>inet6 f880::2123.17 netmask 0xfffffff00 broadcast<br>192.168.127.255.168.127.1 netmask 0xffffff00 broadcast<br>192.168.127.255 nd6 options=23<PE media: Ethernet autoselect (100bāseTX <full-duplex>)<br>11. flags=8843<UP,BROADCAST,RUNNING,SIMPLEX,MULTICAST> metric 0 mtu<br>1500 options=3808<VLAN\_MTU,WOL\_UCAST,WOL\_MCAST,WOL\_MAGIC> ether 00:13:f7:39:da:c7<br>inet6 fe80::213:f7ff:fe39:dac7%rll\_prefixlen\_64\_scopeid 0x8<br>nd6 options=23<FERFORMNUD,ACCEPT\_RTADV,AUTO\_LINKLOCAL><br>media: Ethernet autoselect (100baseTX <full-duplex>)<br>status: active

Andrej Brodnik: Computer Forensic

#### Some fundamental tools ...

• ifconfig:

100: flags=8049<br/>cUP,LOOPBACK,RUNNING,MULTICAST> metric 0 mtu 16384<br>options=3<RXCSUM,TXCSUM><br>inet6 :11 prefixlen 128<br>inet6 feel0::111100 prefixlen 128<br>inet6 feel0::111100 prefixlen 64 scopeid 0xa<br>inet 127.0.0.1 netmask

Options=80000<LINKSTATE><br>inet 10.0.0.1 --> 10.0.0.2 netmask 0xffffff00<br>inet 193.77.156.167 --> 213.250.19.90 netmask 0xffffff00<br>nd6 options=21<PERFORMNUD,AUTO\_LINKLOCAL><br>Opened by PID 85187

Andrej Brodnik: Computer Forensics

#### Some fundamental tools ...

• tcpdump / pcap:

epower (1291) 2014 2013 2014 2014 2014 210 - 1 10 - 11 10 - 11 10 - 11 10 - 11 10 - 11 10 - 11 10 - 11 10 - 11 10 - 11 10 - 11 10 - 11 10 - 11 10 - 11 10 - 11 10 - 11 10 - 11 10 - 11 10 - 11 10 - 11 10 - 11 10 - 11 10 - 11

## Some fundamental tools ...

- 
- *Challenge:* examine your system and determine which services it offers to the devices in the neighborhood?
- *Challenge:* the tcpdump tool allows for storage of captured data for later usage. The analysis of this data can be done using the wireshark tool. Try to perform this procedure.
- *Challenge:* in a forensically sound manner capture the data in your network and post the results on the forum. A colleague should then perform the analysis.

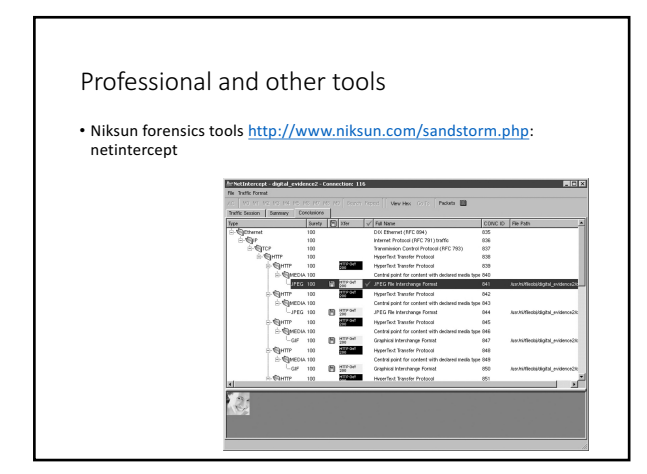

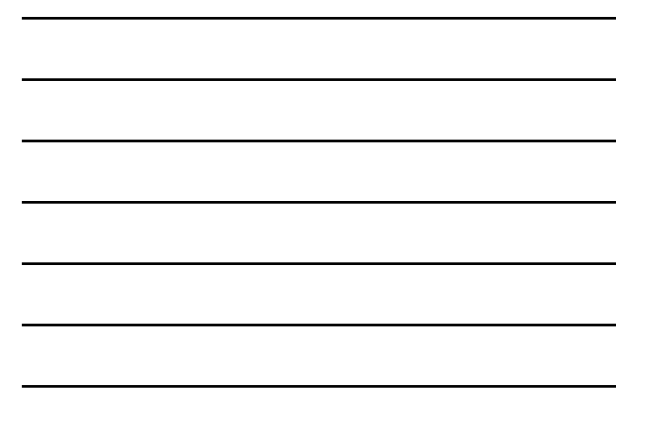

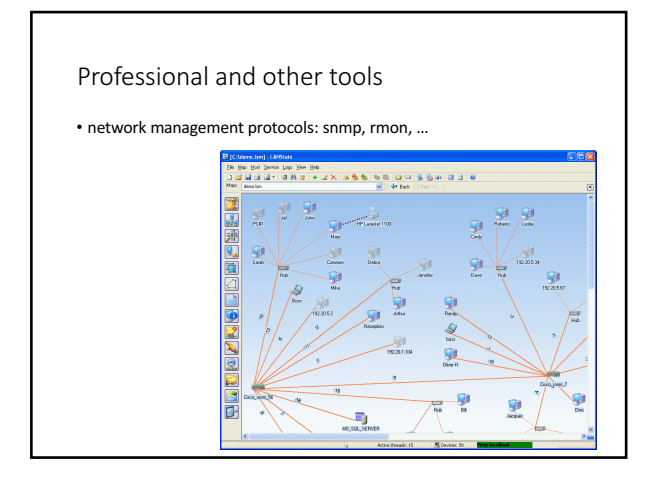

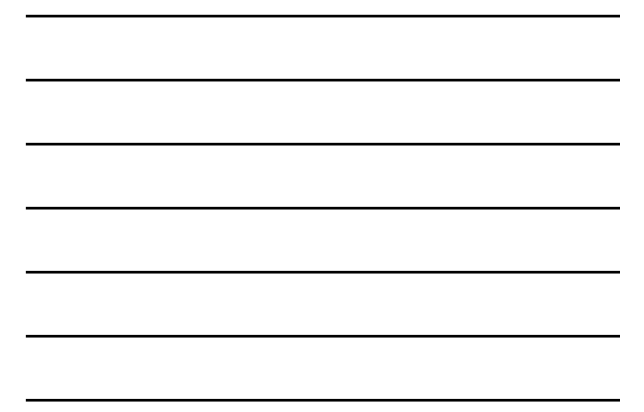

### Protocol SNMP

- snmp v2 and v3
- connectionless data transfer: UDP
- two types of commands:
	- on-demand data transfer and
	- event based data transfer
- the status of the network is stored in the MDB and in the log files • *Challenge:* find tools for network exploration that employ the snmp<br>protocol and explore your neighborhood.

**Andrej Brodnik: Computer Forensics** 

## Strength in numbers

- $www.fri.uni-1j.si = 212.235.188.25$
- DNS service maps strings to numbers<br>• a mapping table in /etc/hosts can alternatively be used
- a DNS server inquires other DNS servers if there is a string it can't

Andrej Brodnik: Computer Forensics

- map file /etc/namedb/named.root
- tools *dig* and *nslookup*

#### DNS server • file/etc/namedb/named.root(excerpt):<br>; formerly NS.INTERNIC.NET<br>; . 3600000 IN NS A.ROOT-SERVERS.NET.<br>A.ROOT-SERVERS.NET. 3600000 A 198.41.0.4<br>A.ROOT-SERVERS.NET. 3600000 AAAA 2001:503:BA3E::2:30 ; FORMERLY NS1.ISI.EDU ; . 3600000 NS B.ROOT-SERVERS.NET. B.ROOT-SERVERS.NET. 3600000 A 192.228.79.201 ; ; FORMERLY C.PSI.NET :<br>C.ROOT-SERVERS.NET. . 3600000 NS C.ROOT-SERVERS.NET. C.ROOT-SERVERS.NET. 3600000 A 192.33.4.12 ; ; FORMERLY TERP.UMD.EDU ; . 3600000 NS D.ROOT-SERVERS.NET.<br>D.ROOT-SERVERS.NET. 3600000 A 128.8.10.90<br>D.ROOT-SERVERS.NET. 3600000 AAAA 2001:500:2D::D FORMERLY NS.NASA.GOV :<br>E.ROOT-SERVERS.NET. 3600000 NS E.ROOT-SERVERS.NET.<br>3600000 A 192.203.230.10 ;<br>; FORMERLY NS.ISC.ORG

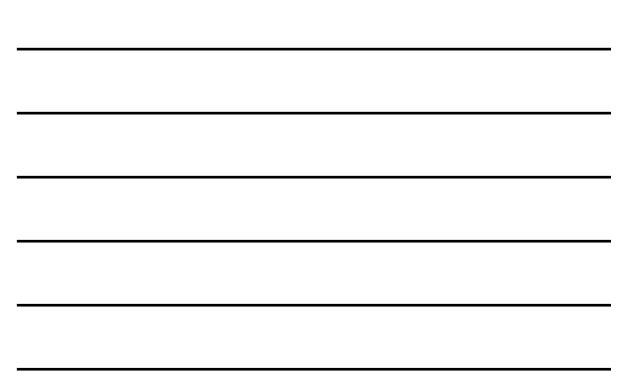

### DNS server

- *Challenge:* with an appropriate tool find your DNS server and examine its records.
- 
- 
- 
- 

Andrej Brodnik: Computer Forensics

## Strength in numbers

• DNS service uses port 53

- there is no service that would map DNS to 53<br>• there is however a mappign table in /etc/services
- the system binds the application to the process (program) at startup

Andrej Brodnik: Computer Forensics

## Application names # # Network services, Internet style # # WELL KNOWN PORT NUMBERS # rtmp 1/ddp #Routing Table Maintenance Protocol tcpmux 1/udp # TCP Port Service Prococos<br>
Multiplexer<br>
Multiplexer tcpmux 1/tcp # TCP Port Service tcpmux<br>Multiplexer ... domain 53/tcp #Domain Name Server domain 53/udp #Domain Name Server imap 143/tcp imap2 imap4 #Interim Mail Access Protocol v2 imap 143/udp imap2 imap4 #Interim Mail Access Protocol v2 # imap4 protocol over TLS/SSL imaps 993/udp ...

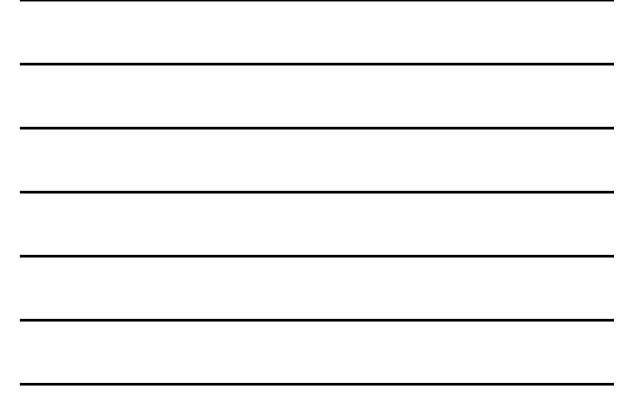

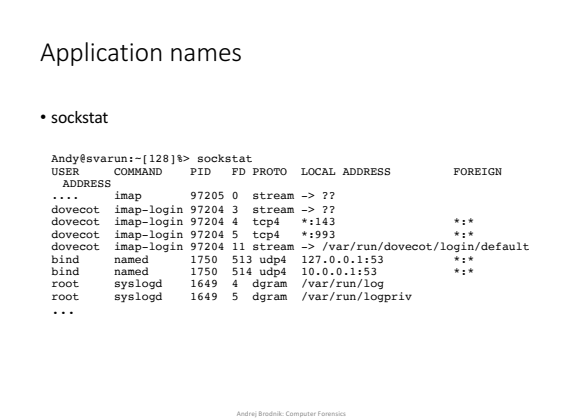

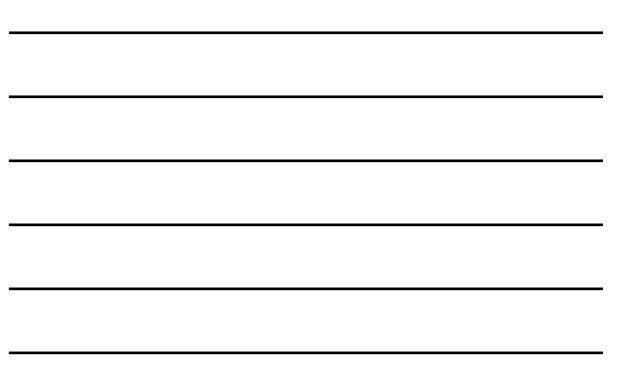

#### Application names

- 
- 
- 

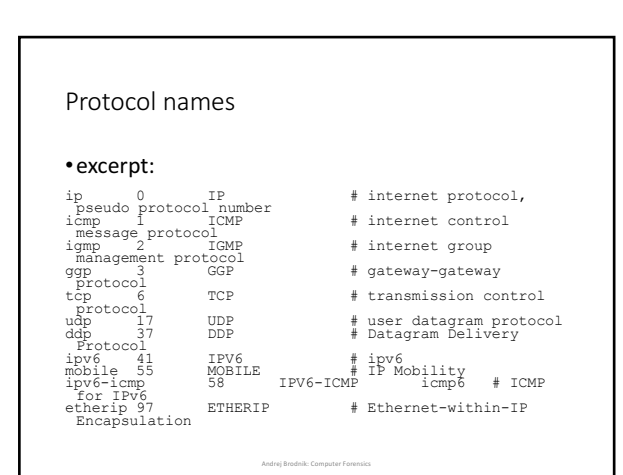

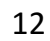

### Names ...

- *Challenge:* which protocol is denoted by the number 50 ans what is it used for?
- 
- *Challenge*: what is cifs/smb? In which folder would you look for its<br>definition?

**Andrej Brodnik: Computer Forensics** 

#### Where are the numbers from?

• global number assignment agreement

- numbers stored and allocated by IANA The Internet Assigned
- *Numbers Authority, www.iana.org<br>• root DNS servers: www.iana.org/domains/root/db/arpa.html*<br>• *ports: www.iana.org/assignments/port-numbers*<br>• *protocols: www.iana.org/protocols/*

Andrej Brodnik: Computer Forensics

- 
- 
- www.iana.org/domains/root/db/si.html?

## Going further

• so far, we understand the following:

- what is an IP address and how is it mapped from a name (FQN *fully*<br>*qualified name*) (*hosts, DNS*)<br>• what is the name of the protocol we are using (*protocols*)
- 
- what service do we want from a remote computer and what is its name (*services*)
- what application offers a particular service (*sockstat*, *netstat*)

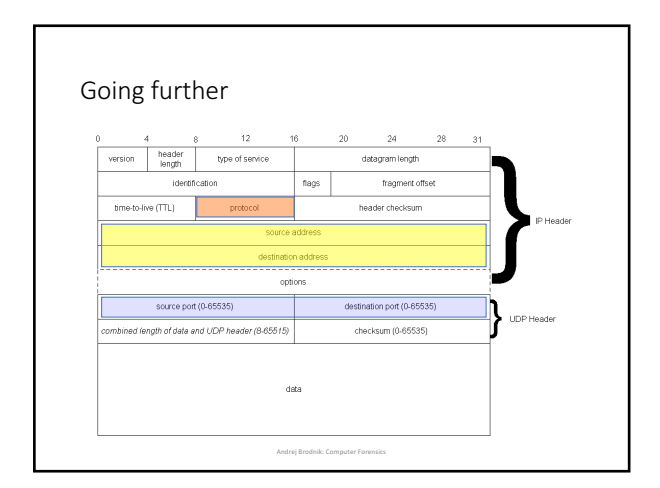

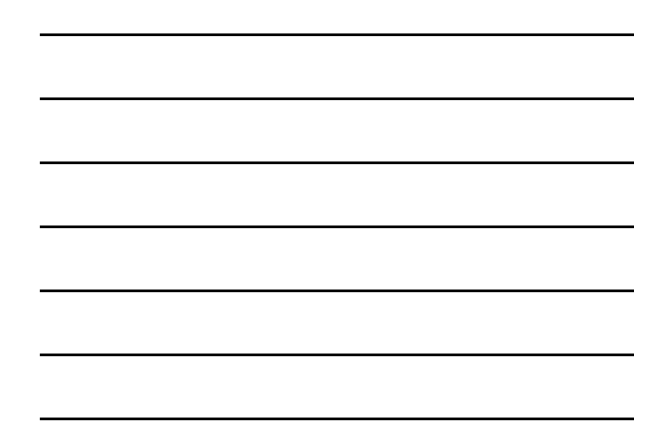

Going further

• who is the service provider?

• we can identify the provider by its IP or by the FQN bound to it<br>• or directly through the application layer

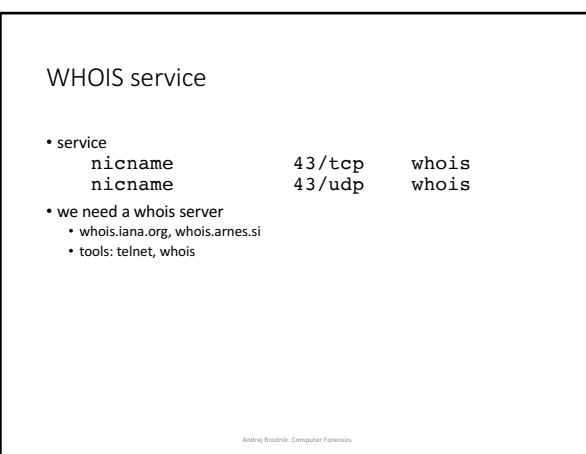

### WHOIS service

**Anglessive: 11:11:12: Week filming in the second state of the second state of the second state of the second state of the second state of the second state of the second state of the second state of the second state of the** % records or existing domain names.<br>% This WHOIS service accepts and displays only ASCII characters. % Area cannot be held liable should the stored information<br>a prove to be wrong, incomplete or inaccurate in any sense.<br>A prove to be wrong, incomplete or inaccurate in any sense.<br>A made available to incomplete the tempera % No entries found for the selected source(s).

**Andrej Brodnik: Computer Forensics** 

#### WHOIS service

Andy@svarun:~[172]%> whois uni-lj.si ...

domain: 11-11-m union 11-11-m<br>
requires union 11-11-m<br>
requires the property (web angle of the space of the space of the space of the space of the space of the space of the space of the space of the space of the space of t

Domain holder: NOT DISCLOSED

Tech: NOT DISCLOSED

%%%%%%%%%%%%%%%%%%%%%%%%%%%%%%%%%%%%%%%%%%%%%%%%%%%%%%%%%%%%%%%%%%%%%%%%% % For more information, please visit http://www.registry.si/whois.html %%%%%%%%%%%%%%%%%%%%%%%%%%%%%%%%%%%%%%%%%%%%%%%%%%%%%%%%%%%%%%%%%%%%%%%%%

**Andrej Brodnik: Co** 

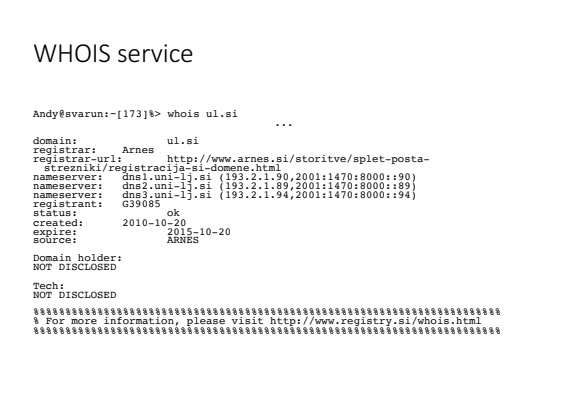

# WHOIS service

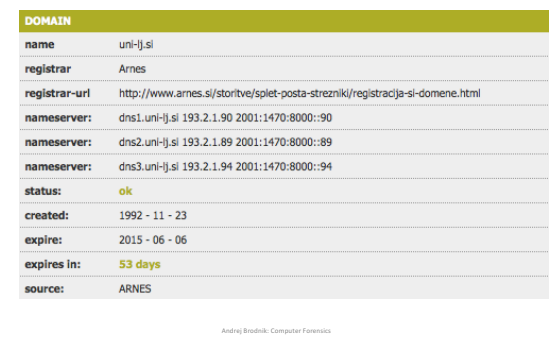

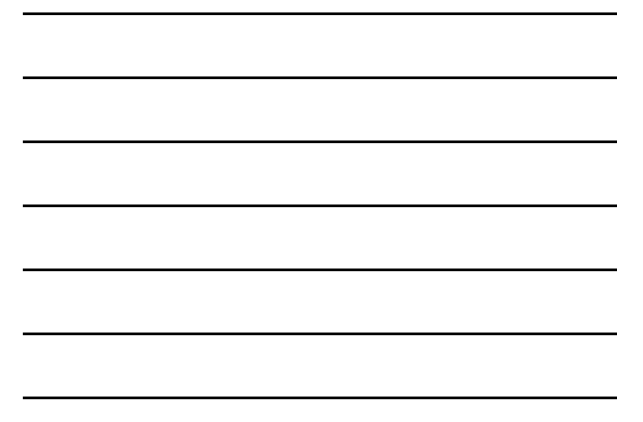

# WHOIS service

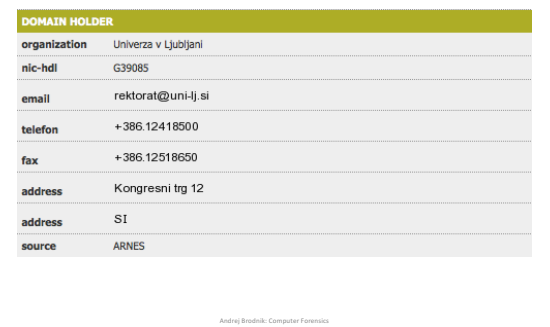

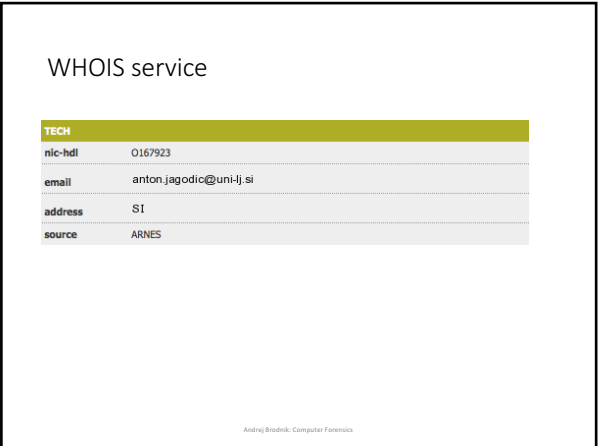

## WHOIS service

- *Challenge:* looking up information about the gov.si domain should not be difficult. What about other, foreign domains?
- 
- 
- *Challenge:* keeping in mind the sources of information we have talked about today, examine and comment on the following packets: